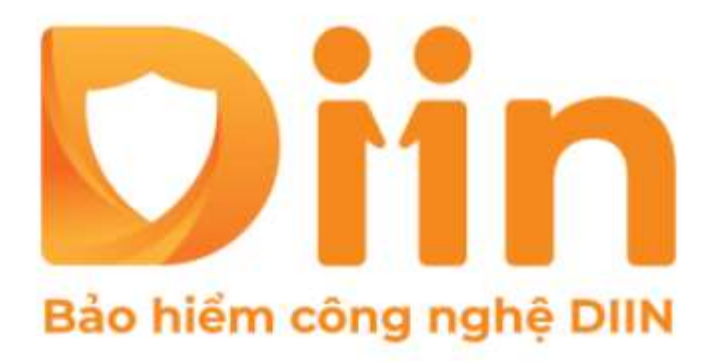

# GIỚI THIỆU Chức năng

CÔNG TY CỔ PHẦN BẢO HIỂM VIỄN ĐÔNG **VASS ASSURANCE CORPORATION** Today Not Tomorrow

Xây dựng đội nhóm

### **Để xây dựng đội nhóm THÀNH CÔNG, cần làm các bước sau:**

**Bước 1:** Chọn mục Cá nhân

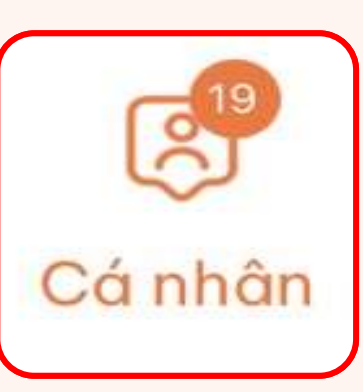

**Bước 2:** Bấm chọn Đăng ký ngay

Giới thiêu CTV

Bằng cách giới thiệu cho bạn bè và người quen, ban sẽ có thêm nguồn thu nhập thụ động từ Diin

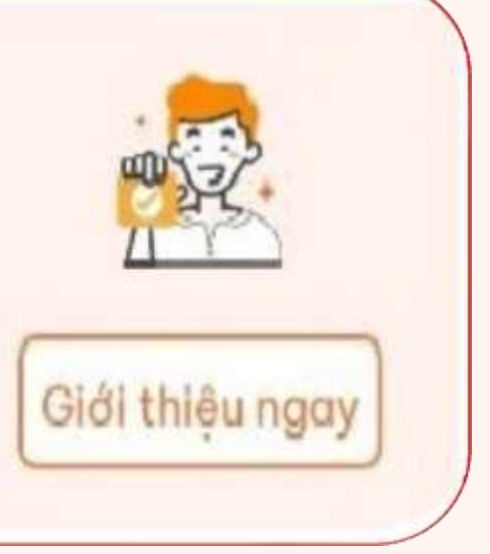

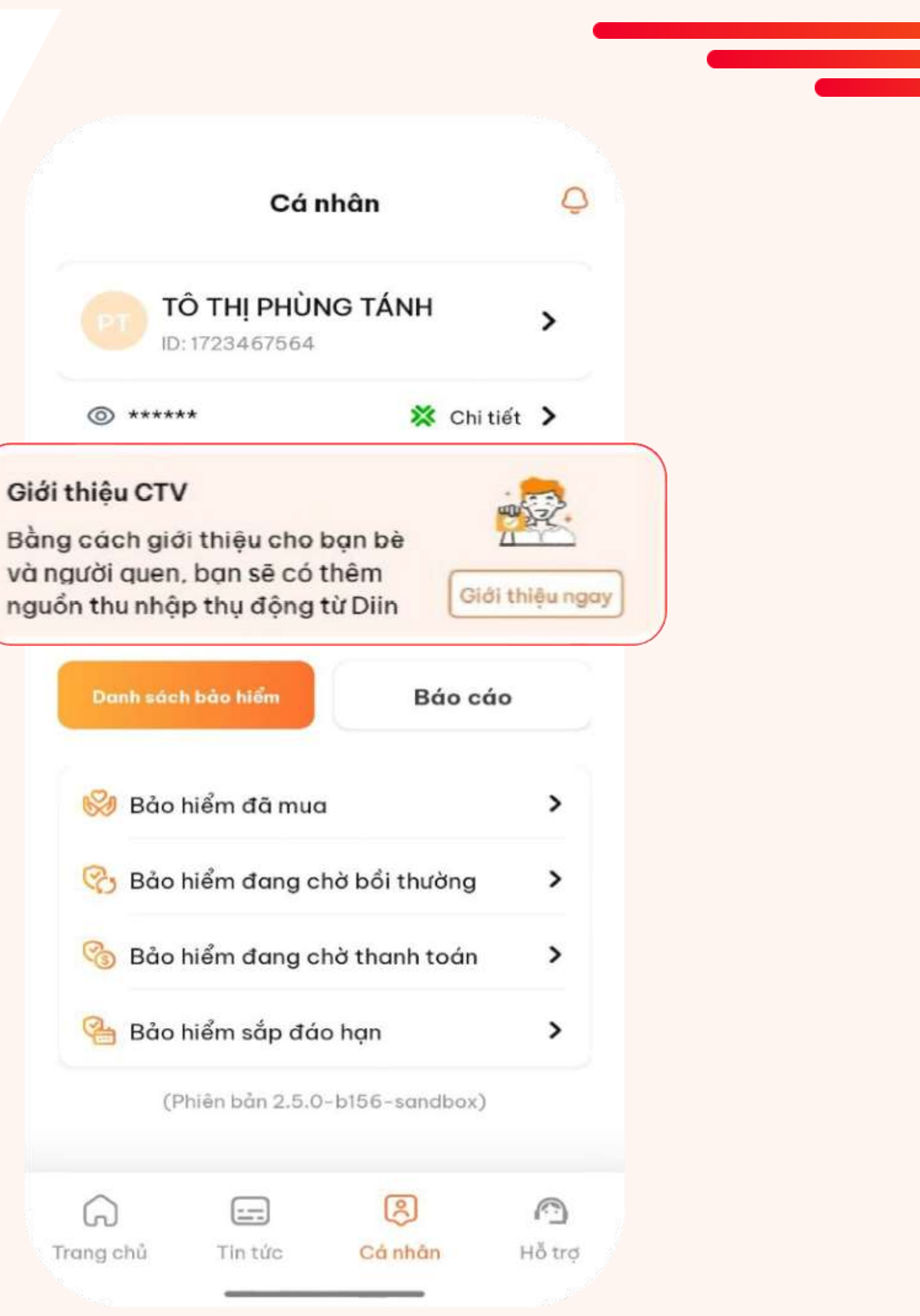

### **Để xây dựng đội nhóm THÀNH CÔNG, cần làm các bước sau:**

#### **Bước 3:**

- $\checkmark$  Nhập thông tin Họ và tên CTV thuộc hệ thống cần giới thiệu;
- ✓ Nhập SĐT của CTV cần giới thiệu;
- ✓ Nhập mức chi phí kinh doanh cho CTV cần giới thiệu;
- ✓ Nhấn Tiếp tục

#### Đăng ký CTV  $\langle$

Họ và tên\*

NGUYỄN VĂN A

Số điên thoai\*

0909123456

Chi phí kinh doanh (%)

Tiếp tục

### **Để xây dựng đội nhóm THÀNH CÔNG, cần làm các bước sau:**

#### **Bước 4:**

- ✓ Nhận được thông báo từ hệ thống DIIN, CTV đã được gắn vào hệ thống;
- ✓ Thực hiện tải và đăng ký App DIIN trên thiết bị của CTV được giới thiệu.

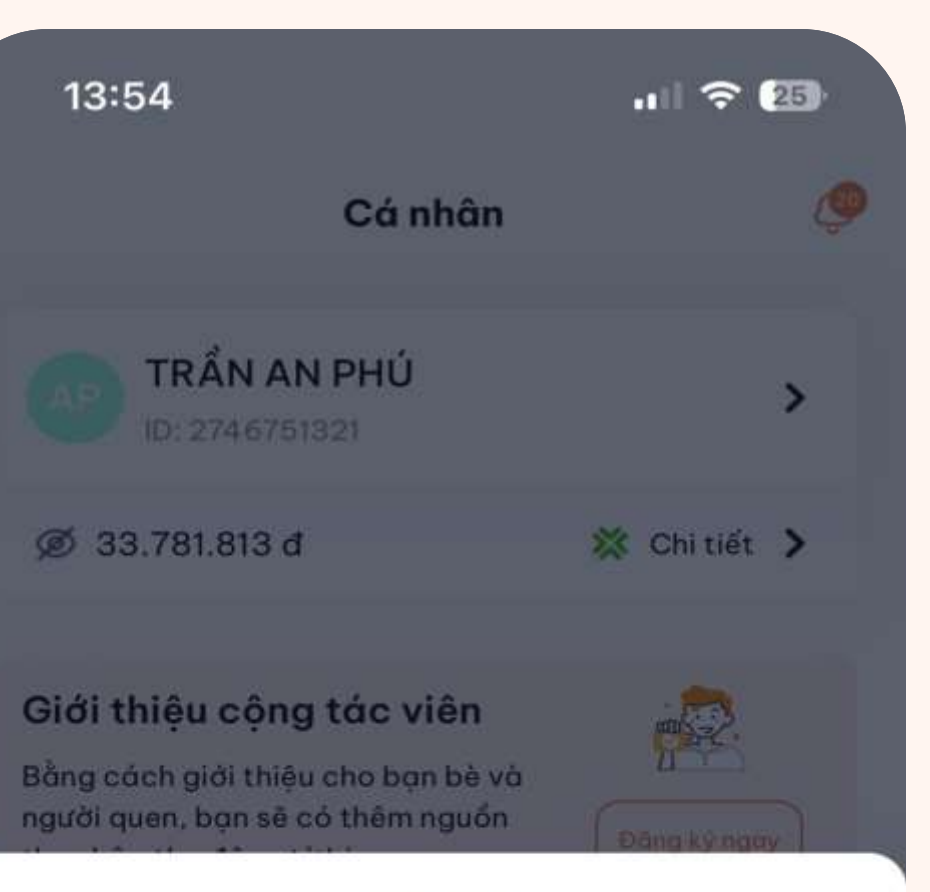

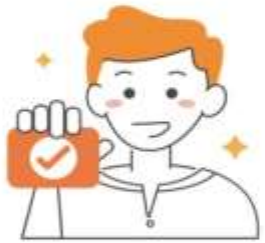

#### Đăng ký CTV thành công

Vui lòng chờ TRẦN THỊ QUYNH THƯ xác nhân...

Khi TRẦN THỊ QUYNH THƯ đăng ký tài khoản trên ứng dụng, bạn ấy sẽ nhận được thông báo về việc đăng ký CTV này và xác nhân. Hãy liên hệ với TRÂN THỊ QUYNH THƯ để nhắc nhở ban ấy nhé.

Về trang chủ

**Khi bạn nhận được thông báo trên app DIIN, như vậy bạn đã đăng ký CTV thuộc hệ thống bạn THÀNH CÔNG!**

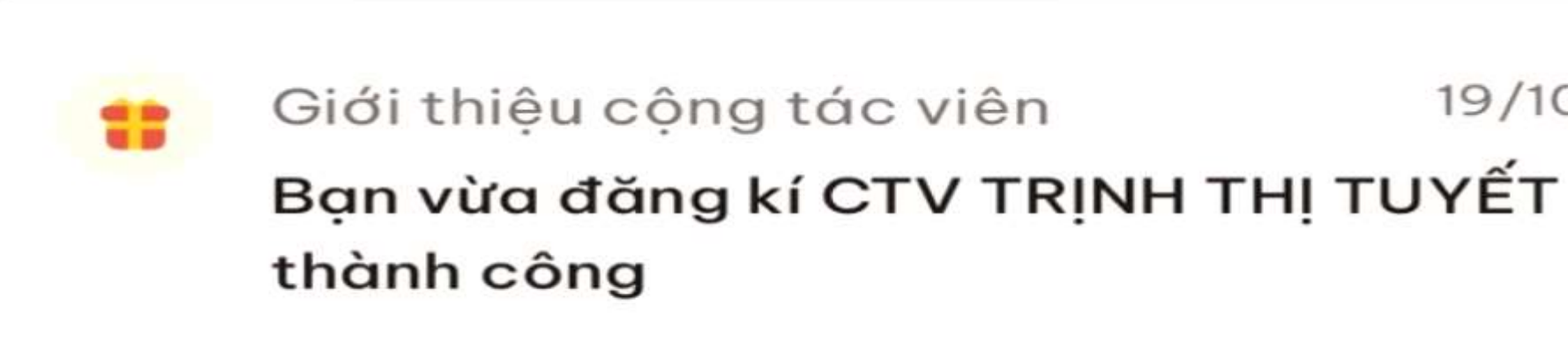

**Lúc này, CTV được giới thiệu chỉ cần thực hiện các thao tác đăng ký CTV và được duyệt, doanh số từ CTV và thu nhập sẽ được cập nhật cho bạn!**

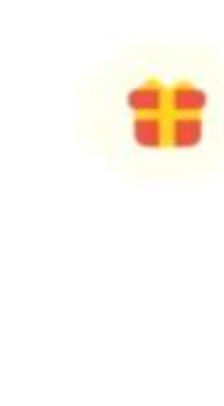

19/10/2023 Giới thiệu cộng tác viên TRỊNH THỊ TUYẾT vừa chấp nhận lời mời làm CTV từ bạn.

19/10/2023

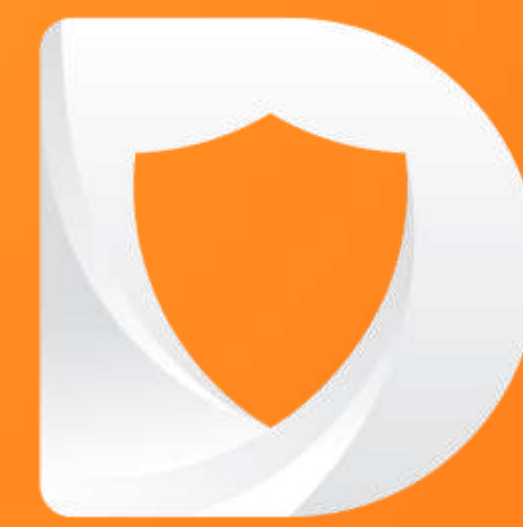

# CHÚC ANH/CHI KINH DOANH THÀNH CÔNG!

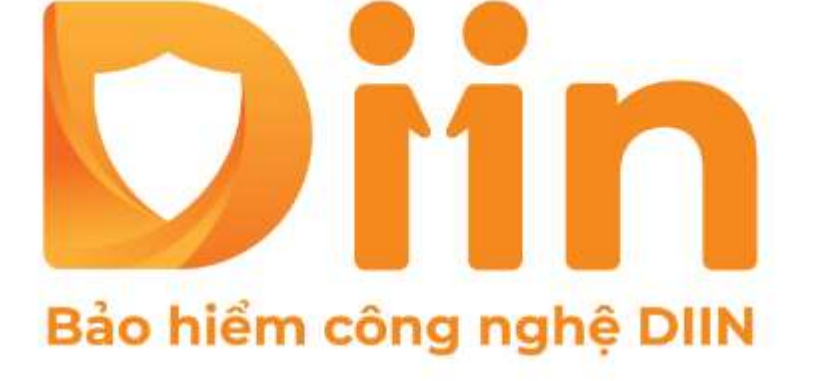

CÔNG TY CỔ PHẦN BẢO HIỂM VIỄN ĐÔNG **VASS ASSURANCE CORPORATION**<br>Today That Tomorrow